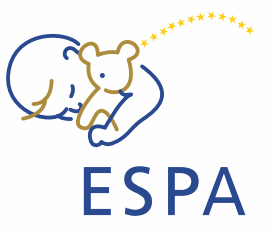

# **INSTRUCTIONS FOR SPEAKERS AND CHAIRS OF THE VIRTUAL ESPA 2020 E-MEETING**

### **TECHNICAL PRE-REQUISITES**

For correct function of the online e-meeting platform please follow the minimum system requirements:

- Microsoft Windows or Mac OS based device
- Latest Chrome or Firefox internet browser (Other browsers are not fully supported)
- Noise cancelling headphones with microphone to reduce background noise
- Stable Internet connection (minimum 10/10Mbps)

### **LOGIN**

To attend the virtual e-meeting, please visit the e-meeting's website [\(https://www.espaporto2020.com\)](https://www.espaporto2020.com/) and click the User Login link in the top right corner of the page.

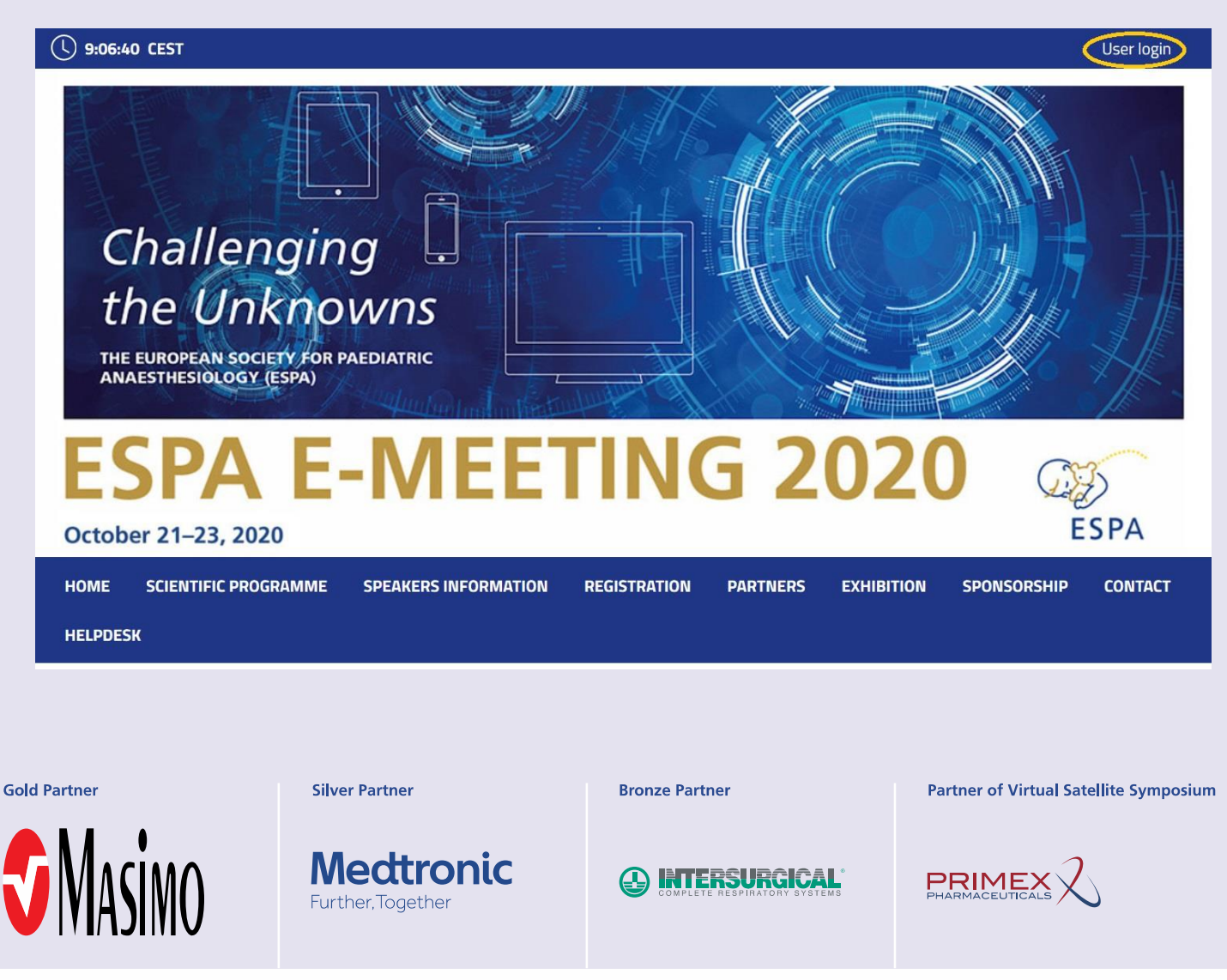

# **ESPA E-MEETING 2020 Challenging the Unknowns** October 21-23, 2020 www.euroespa.com

**ESPA** 

The site will request your login credentials (email address and password)

• On your first login attempt the site will ask you to provide your email address (the one we are sending these instructions to), your password will be sent to this address.

### **SPEAKERS READY ROOM**

Your equipment and the internet connectivity can influence the performance and quality of the virtual emeeting stream. It is highly recommended to first test these in the Speakers Ready Room.

! - Please make sure to visit the Speakers Ready Room no later than 30 minutes before your session starts, to cede us adequate amount of time to provide you support in case you are facing technical issues.

To test the stream quality (only available for Chairs and Speakers):

- Visit the Speakers Ready Room
- The testing wizard will guide you through the process, to proceed through the test, press the Next step button

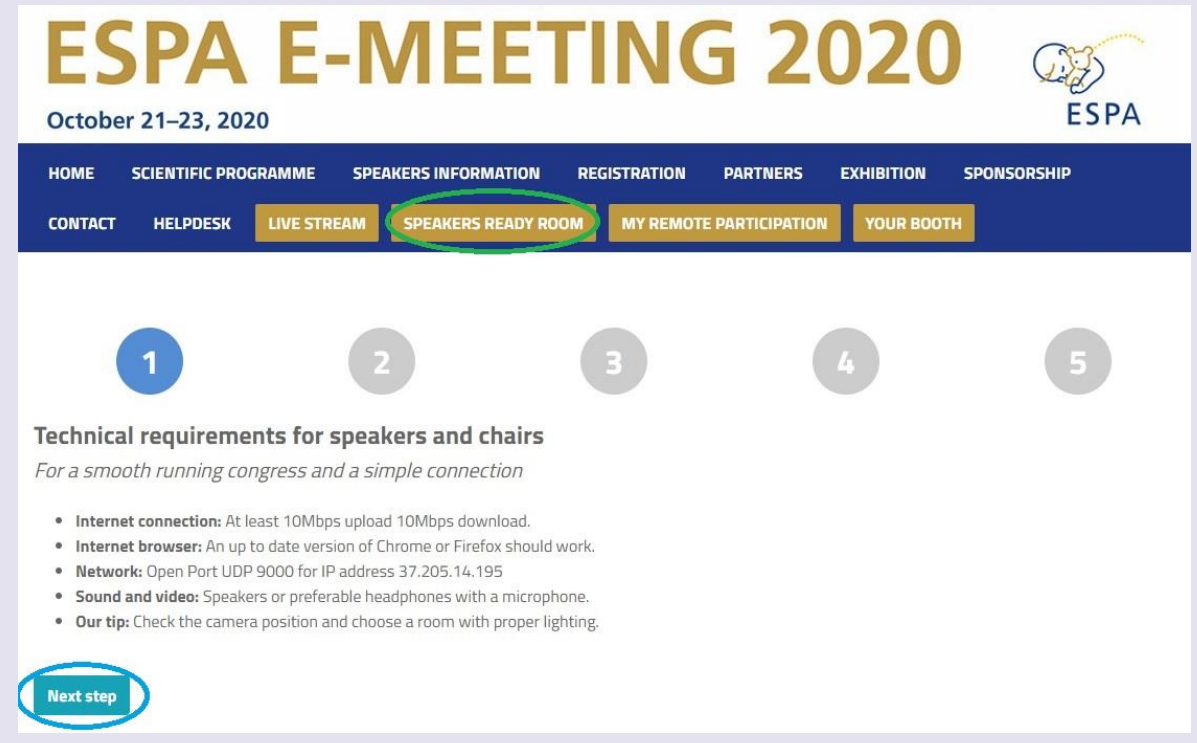

- First test will check your internet connection speeds and browser version.
	- o Be aware that the internet speed test is done against our virtual e-meeting platform directly and may not reflect the local internet speed guaranteed by your provider.

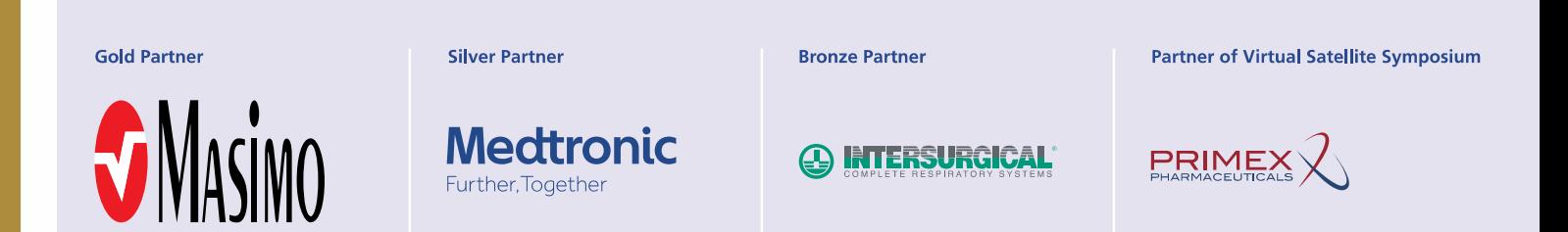

www.euroespa.com

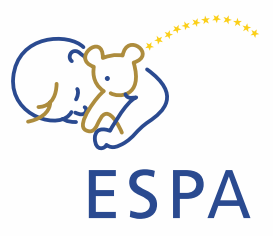

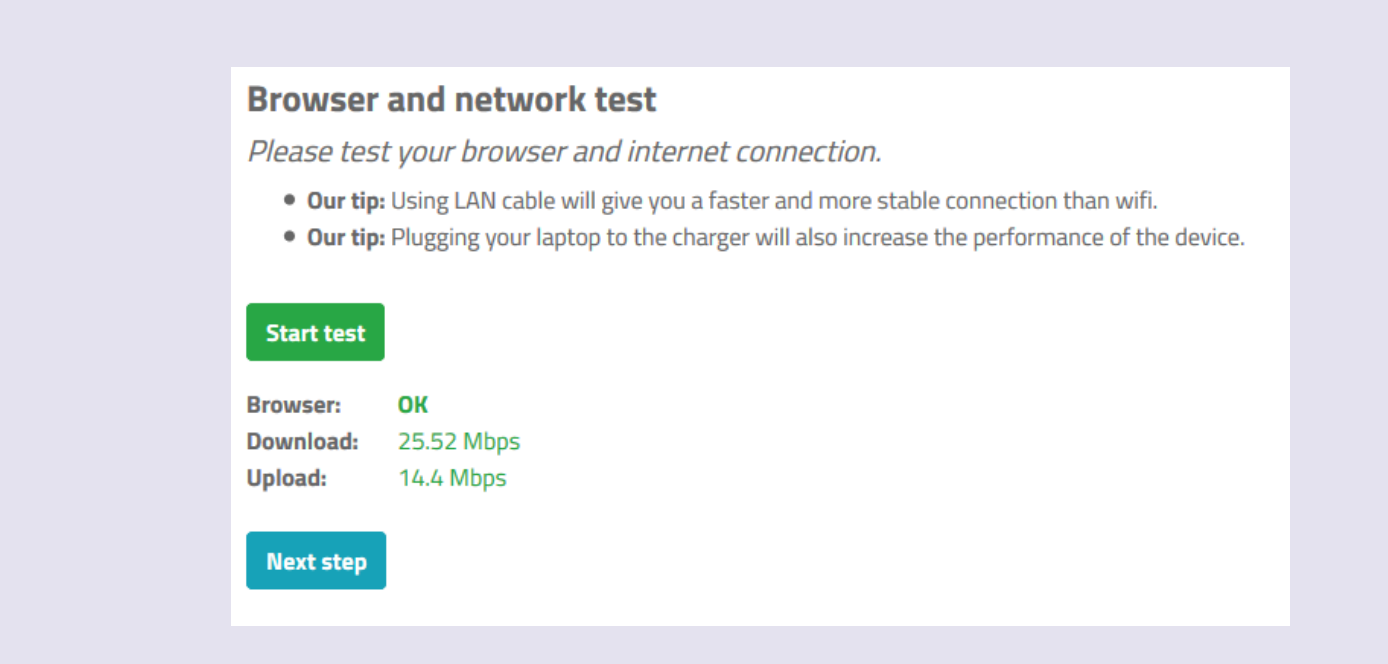

- After testing your microphone, camera and screen sharing the final test will verify that your network  $\bullet$ has port 9000 enabled which is required for the screen sharing and live stream connection. If all is successfully tested, you will see a video stream confirming all tests went OK.
- If any of these tests fail, please contact the technical support directly  $\bullet$

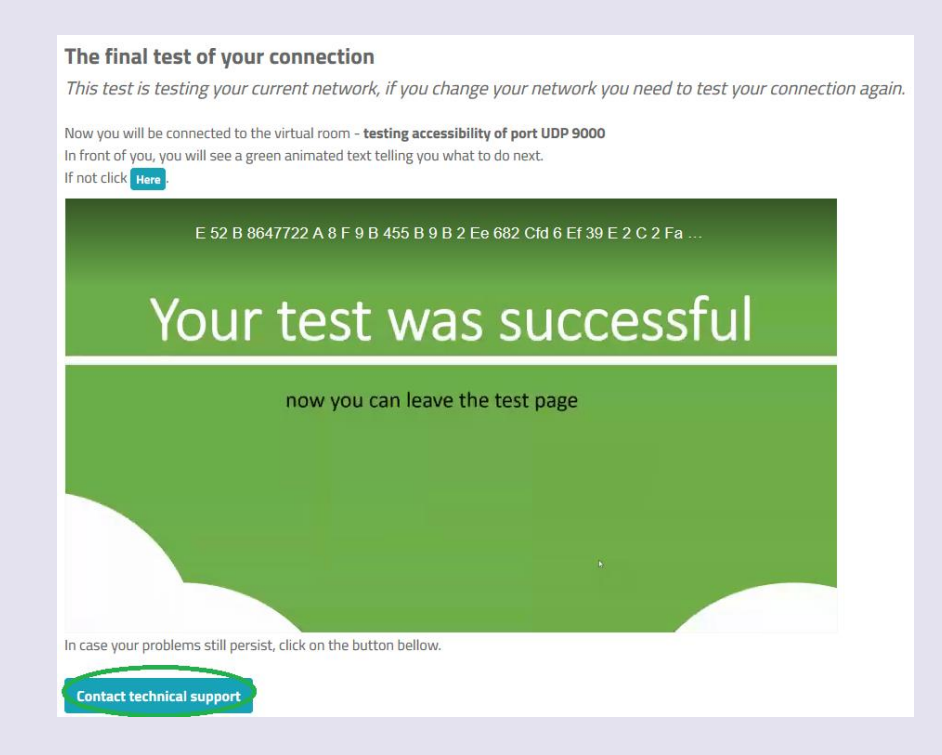

**Gold Partner** 

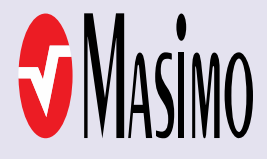

**Silver Partner** 

**Bronze Partner** 

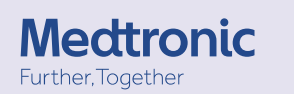

**A INTERSURGICAL** 

**Partner of Virtual Satellite Symposium** 

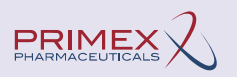

www.euroespa.com

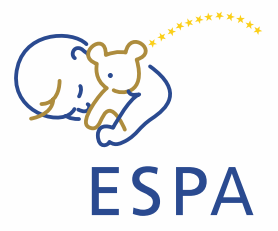

#### **ACTIVE PARTICIPATION** To participate in your session as **a speaker or a chair**, please navigate to MY REMOTE PARTICIPATION. This will enable you to actively contribute to the session, speak, present etc. after the technical chair enables these features to you. After entering MY REMOTE PARTICIPATION section, you will see your assigned sessions only • To join the session, click on: Enter the Session button o This button will be active only after the session is open for participation o Button is active 10 minutes before the start time of the session **ESPA E-MEETING 2020** ESPA October 21-23, 2020 **HOME SCIENTIFIC PROGRAMME SPEAKERS INFORMATION REGISTRATION PARTNERS EXHIBITION SPONSORSHIP LIVE STREAM SPEAKERS READY ROOM MY REMOTE PARTICIPATION** YOUR BOOTH **CONTACT HELPDESK** Your browser is supported. Everything should work fine. Sessions with your remote participation **■ 15.10.2020 - Thursday © 19:00 - 20:00** • Virtual Hall <sup>©</sup> Starting approximately in: 11d 08:26  $\vec{x}$  Test session 4 **Test test test** ◎ 19:30 30 min Speakers: Jakub Novák

### A. **CHAIRS**

Your microphone is automatically activated as soon as you enter the session, and you are able to speak to the audience, other chairs and all speakers in the session for the duration of the session.

- You will also hear our technical support, who will be allowed to speak to current presenting speakers at your request.
- Under the preview of the ongoing presentation, you always can see the schedule of the entire session and who is already remotely present in this session (their names are highlighted in green).
- For further instructions please refer to the ESPA Chair Instructions manual.

**Gold Partner** 

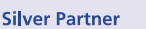

**Bronze Partner** 

**Partner of Virtual Satellite Symposium** 

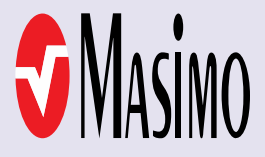

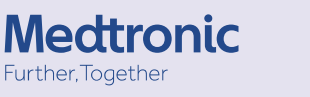

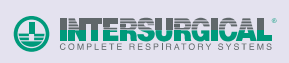

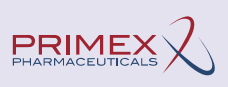

www.euroespa.com

**Gold Partner** 

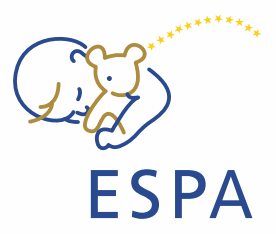

#### B. **SPEAKERS**

After entering the session, you can hear the chairs and the current speaker and see a preview of currently running presentations.

- Your microphone and presentation sharing remain inactive until enabled by the chair.
- The technical support will automatically launch your pre-recorded presentation
- Once your pre-recorded presentation is over and when enabled/prompted by the chair, a screen-sharing window will automatically appear on the screen and your microphone will be activated for discussion

! – Please make sure you have provided your pre-recorded presentation in advance by **October 10, 2020**

! - Before entering the session, please make sure that you have passed the Speakers Ready Room test.

### **LIVE STREAM**

To attend the running sessions, you can find the full e-meeting program under the Live Stream button. Here find your desired section/hall and the list of sessions will be presented to you. Please click on the Room to enter the stream.

Under Live Stream there is a one Virtual Room available according to the program:

- Once you click on the room, you enter live stream e-meeting.
- For having open program next to the live streaming, we suggest to open program on another tab of the web browser.

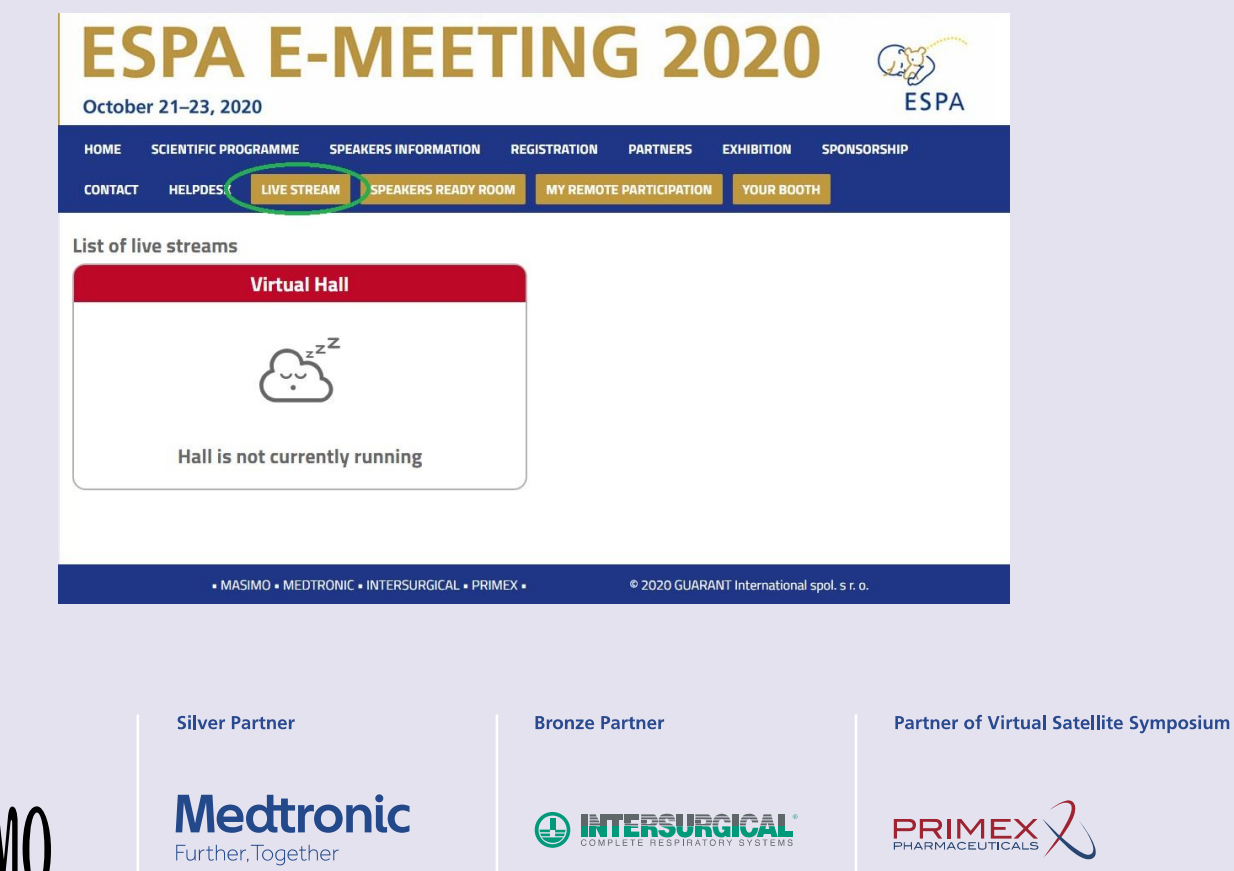

**ESPA** 

! – While attending the live stream of the e-meeting participants have the option to raise their questions in 2 ways

- 1. **Questions** Serves as chat for the currently running presentation. It is closed when the presentation ends and cleared before start of next presentation.
- 2. **Discussion** Is open for the whole room and available through-out the full duration of the event for continuous discussion.! – During your presentation, the questions are reviewed by the chair and will be read by him/her after your presentation ends.

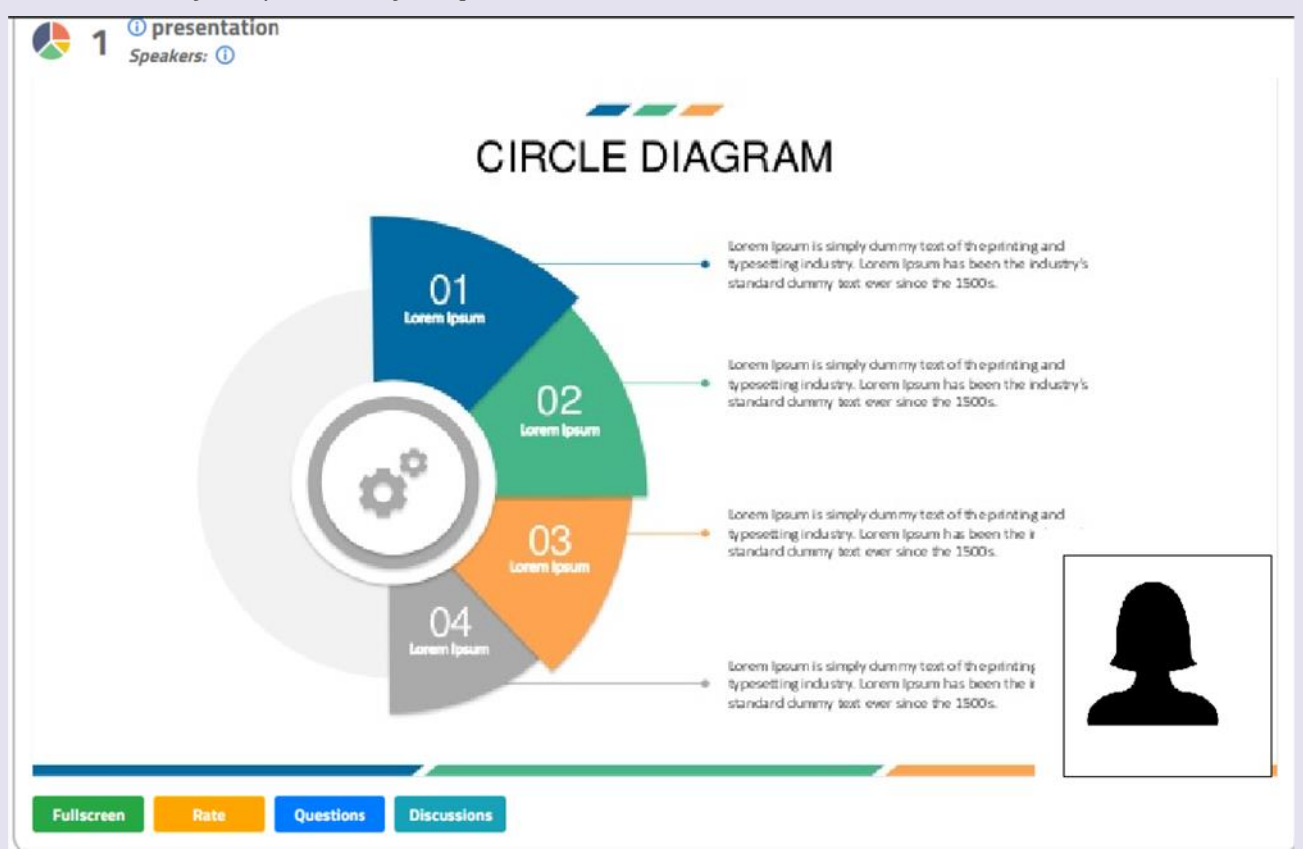

**Gold Partner** 

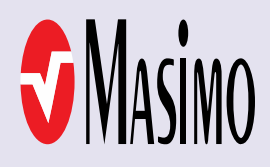

**Silver Partner** 

**Medtronic** Further, Together

**Bronze Partner** 

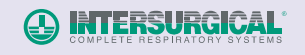

**Partner of Virtual Satellite Symposium** 

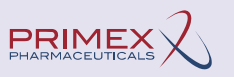

www.euroespa.com

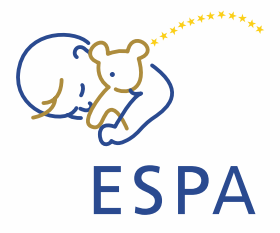

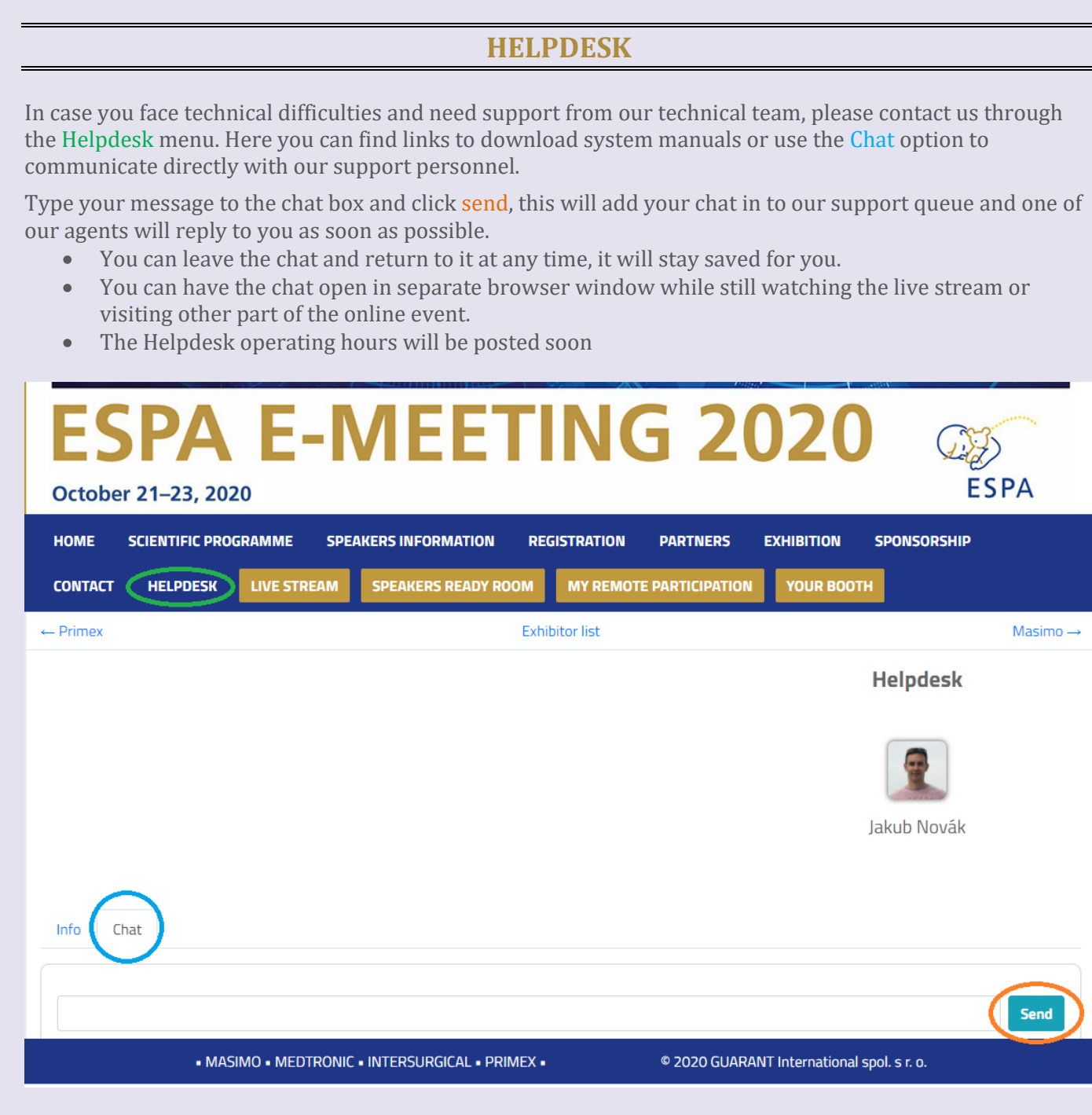

**Gold Partner** 

**Silver Partner** 

**Bronze Partner** 

**Partner of Virtual Satellite Symposium** 

 $\underset{\text{PHARMACEUTICALS}}{\text{PRIME}} \bigtimes$ 

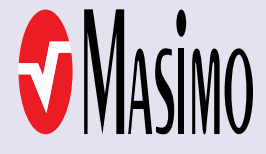

Further, Together

**Medtronic** 

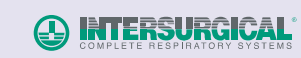